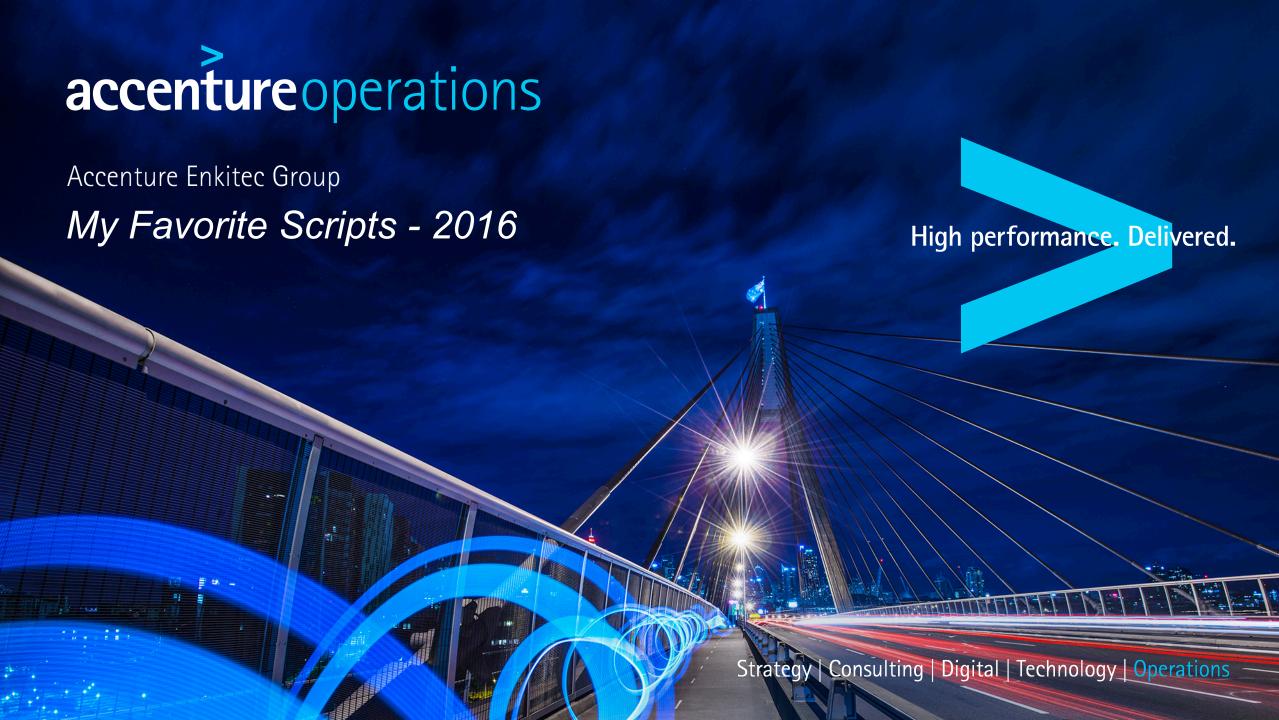

# My Favorite Scripts - 2010

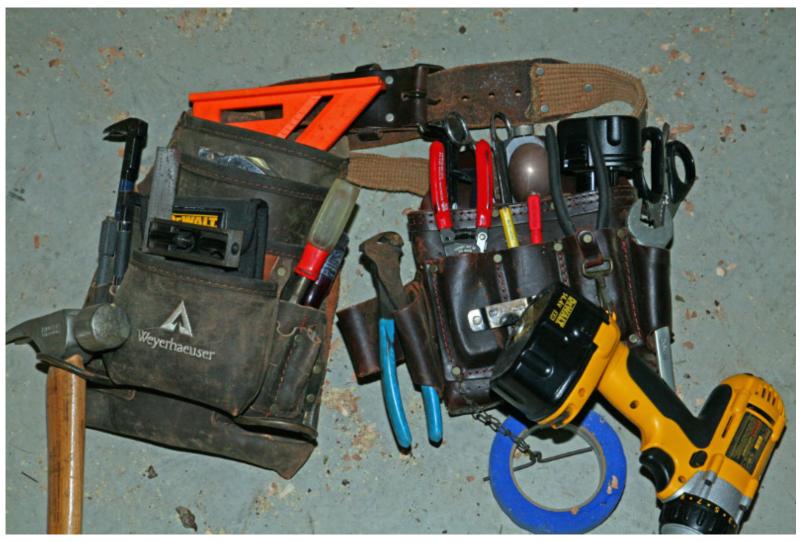

by Kerry Osborne
Copyright © 2016 Accenture All rights reserved. (a command line guy)

# My Favorite Scripts - 2010

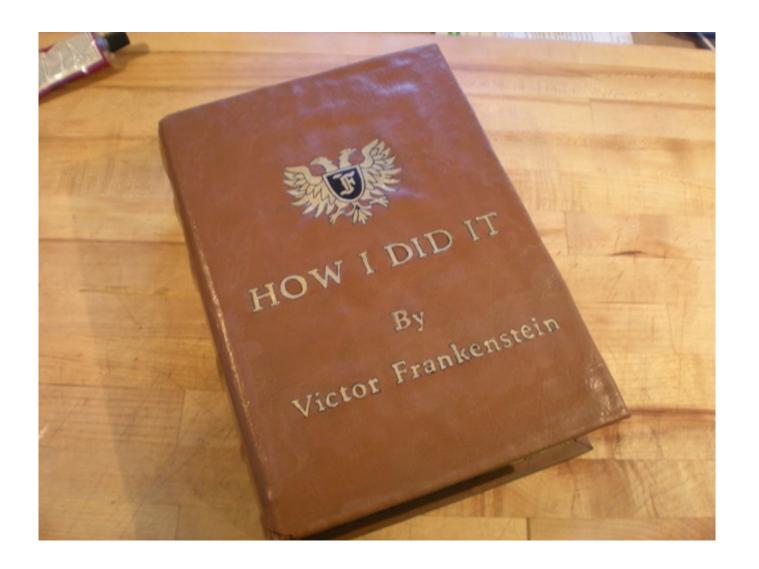

### whoami

- Started working with Oracle in 1983
- Primarily a developer for the first 5-6 years
- Became a consultant around 1987
- (through no fault of my own)
- **–** ...
- Never worked directly for Oracle
- Not certified in anything (except Scuba Diving)
- I am a command line guy!

## **Philosophies**

- Believe nothing of what you hear, and only half of what you see. ~ Proverb
- No hypothesis before analysis. ~ me
- Working in Test is for amateurs. ~ me
- If your elbow hurts, look at your elbow (not your ankle). ~ me
- If I have seen farther it is by standing on the shoulders of giants. ~ Isaac Newton
- There are no new notes, but plenty of new original songs. ~ me

• I'll let you be in my dream if I can be in yours. ~ Bob Dylan

## Why I Use Scripts

Because I'm a command line guy.

Because I like to know where the data came from.

Because sometimes I need (or want) something unique.

Because I'm not a good typer-ater.

Because I'm forgetful (occasionally).

Because I'm lazy.

Because people with problems are impatient!

## Categories

### Collecting Data:

What's Going On?
Finding SQL and Plans

Finding Stats (table\_stats, col\_stats)

### Prospecting:

Identifying Periods of High Activity Looking for Significant Variation

### Testing:

Building Test Scripts Executing Test Scripts

Flushing

#### Miscellaneous:

Bits and Bobs

## What's Going On?

#### First: Machine Level

```
vmstat, sar, top, topas, prstat, ps, uptime, realfreemem.sh, etc...
```

#### Second: Active SQL

```
-- as.sql
Select sid, substr(program,1,19) prog, b.sql_id, child_number child,
plan_hash_value, executions execs,
(elapsed_time/decode(nvl(executions,0),0,1,executions))/1000000 avg_etime,
sql_text
from v$session a, v$sql b
where status = 'ACTIVE'
and username is not null
and a.sql_id = b.sql_id
and a.sql_child_number = b.child_number
and sql_text not like 'select sid, substr(program,1,19) prog, b.sql_id%' -- don't show this
```

#### Third: AWR or Statspack

```
-- awrrpt.sql
  @$ORACLE HOME/rdbms/admin/awrrpt
```

### **AWR**

Provides a lot of data

Very useful despite the aggregation of data

Snapshots collected once per hour by default (OK)

Retention is 7 days by default (not long enough)

Can report between any two snapshots

(but not across a bounce)

•AWR / Statspack - basically the same thing

### **AWR**

Contains Basic Workload Information transactions, parses, db time, etc...

Contains a profile of how the database spent it's time also known as a wait event profile

Contains most expensive SQL (along with %) by Etime, CPU, Gets, Reads, Execs

List of Non-Default Parameters including so called hidden parameters (but not double top secret parameters)

## AWR - Warning

Not the tool for analyzing specific problems aggregation of data can hide significant variation general issues may not apply to specific case

On the Other hand ... it provides a good background context

# Explain Plan - Lies

```
SQL> explain plan for select ... SQL> select * from table(dbms_xplan.display('plan_table',",'ALL'));
```

It tells you what it thinks the optimizer might do ... assuming the environment is the same as production assuming that bind variable peeking doesn't come into play etc...

(note: autotrace uses explain plan too)

The best liar is one that tells the truth most of the time.

Google for "Explain Plan Lies" for more info

## Finding SQL and Plans

### Finding SQL

find\_sql.sql (fs.sql) – find sql in V\$SQL find\_sql\_awr.sql – find sql in DBA\_HIST\_SQLSTAT fsx.sql – find sql with indicator of Exadata offload fsx awr.sql – same as fsx.sql but from awr history

#### **Finding Plans**

x.sql – find plan (and sql\_id) of last statement executed in this session dplan.sql – show plan for statement in V\$SQL (uses dbms\_xplan) dplan\_awr.sql – show plan for statement in AWR history dplan\_allstats.sql – show plan with extended stats

#### **SQL** Monitor

rsm.sql (report\_sql\_monitor.sql) – produce text version of SQL Monitor report rsm\_html.sql (report\_sql\_monitor.sql) – produce html version of SQL Monitor report monitor\_sql.sql – prompt for SQL\_ID and creates a patch with the monitor hint

## Shared Pool Layout (V\$SQL...)

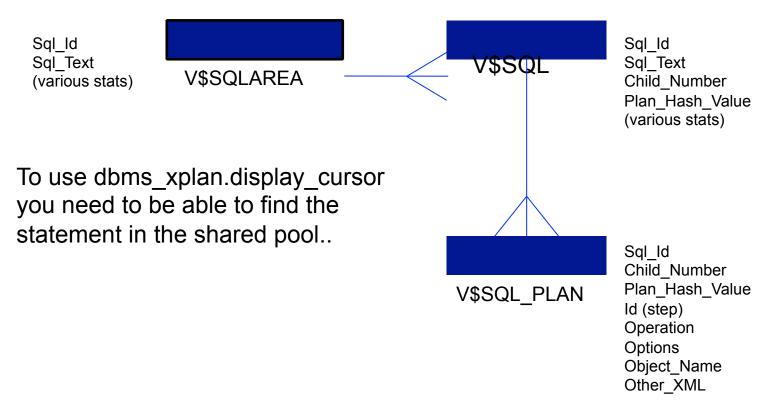

Note: prior to 10g hash value used as key (no sql id)

## Finding Statements in the Shared Pool

```
SQL> !cat find sql.sql
select sql id, child number, plan hash value plan hash, executions execs,
(elapsed time/1000000)/decode(nvl(executions,0),0,1,executions) avg etime,
buffer gets/decode(nvl(executions,0),0,1,executions) avg lio,
sql text
from v$sql s
where upper(sql text) like upper(nvl('&sql text',sql text))
and sql text not like '%from v$sql where sql text like nvl(%'
and sql id like nvl('&sql id',sql id)
order by 1, 2, 3
SQL> @find sql
Enter value for sql text: %skew%
Enter value for sql id:
SQL_ID CHILD PLAN_HASH EXECS AVG ETIME
                                          AVG LIO SQL TEXT
0qa98gcnnza7h 1 3723858078 1 9.80
                                            2,626,102 select avg(pk col) from kso.skew where col1 > 0
```

## DBMS\_XPLAN

### 4 Display Functions:

```
Display – plan table
Display_Cursor – shared pool
Display_AWR – AWR tables
Display_Baseline – 11g

Options: (+,-)

ALIAS
ALLSTATS *
IOSTATS
MEMSTATS
OUTLINE
PEEKED_BINDS
PREDICATE
```

See Rob van Wijk's blog for a very detailed set of examples

http://rwijk.blogspot.com/2008/03/dbmsxplandisplaycursor.html

## DBMS\_XPLAN - Options

### allstats -

```
select /*+ gather_plan_statistics */ blah,blah,blah ...
select * from table(dbms_xplan.display_cursor('&sql_id','&child_no','allstats'));
```

| Id   Operation                                                                                                 | Name                                                 | 5              | Starts                   | E-Rows | A-Rows      | A-Time                                                         | Buffers |                |
|----------------------------------------------------------------------------------------------------|------------------------------------------------------|----------------|--------------------------|--------|-------------|----------------------------------------------------------------|---------|----------------|
| * 1   COUNT STOPKEY   2   PARTITION RANGE ALL   3   PARTITION HASH ALL   4   TABLE ACCESS BY LOCAL INDEX ROWID | <br> <br> <br> <br>  DODA_TABLE<br>  DODA TABLE IDX1 | <br> <br> <br> | 1<br>1<br>10<br>37<br>37 | 1      | 1<br>1<br>1 | 00:00:00.01<br>  00:00:00.01<br>  00:00:00.01<br>  00:00:00.01 | 44      | <br> <br> <br> |

Predicate Information (identified by operation id):

```
1 - filter(ROWNUM<2)
5 - access("COL1">SYSDATE@!)
```

Hint is not necessarily required:

```
alter session set statistics_level=all;
alter session set "_rowsource_execution_statistics"=true;
```

## Finding Object Statistics

```
table_stats.sql – Shows table, column, index, stats for a table col_stats.sql – Shows column stats including max and min
```

create\_display\_raw.sql – Used by col\_stats.sql to convert raw max and min diff\_table\_stats.sql – Shows what's changed

## Prospecting

### Busiest Time is Generally the Most Interesting:

```
-- dbtime.sql - finds snapshots with highest dbtime
```

### Looking for Large Variation:

```
    unstable_plans.sql - finds statements with significant elapsed time variation by plan
    awr_plan_stats.sql - shows stats (avg_etime, avg_lio, etc) for statements by plan
    awr_plan_change.sql - shows history of plan changes
    whats_changed.sql - finds SQL with significant elapsed time variation after a point in time
```

# Digression – Bind Variable Peeking

### **Drives Me Nuts!**

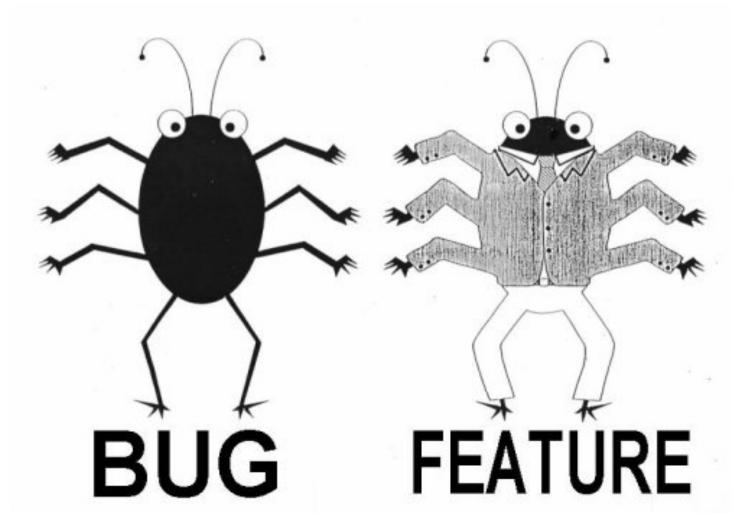

# AWR Layout (DBA\_HIST\_SQLSTAT...)

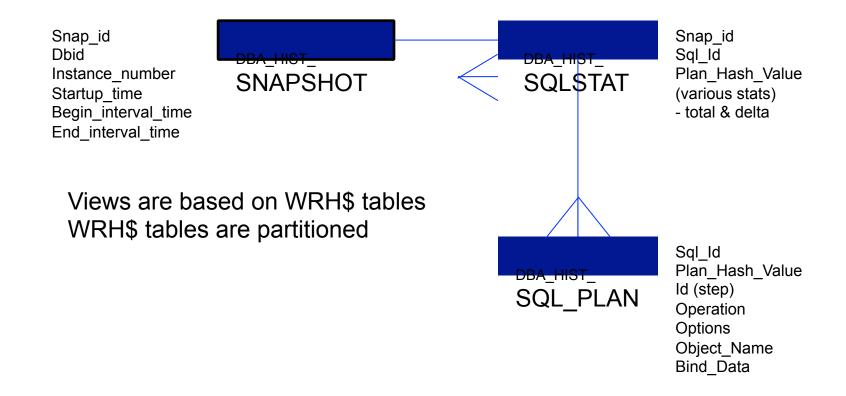

## **Testing**

#### Getting the Statement (and variables):

```
-- build_bind_vars.sql (bbv.sql) - builds test script including peeked binds (OTHER_XML)
-- build_bind_vars2.sql - builds test script including binds from V$SQL_BIND_CAPTURE
-- build_bind_vars_awr.sql - builds test script including binds from AWR
```

### Flushing:

```
-- flush_sql.sql - flush a single SQL statement using dbms_shared_pool.purge (10.2.0.4 and up) -- flush sql10p.sql - creates and drops a Profile which as a side affect flushes SQL
```

### Executing:

-- ss.sh - fires off a bunch of sessions executing a specified SQL script

## Controlling Execution Plans

### **SQL Profiles:**

```
-- create_sql_profile.sql - creates a SQL profile on a statement in the shared pool -- create sql profile awr.sql - creates a baseline on a statement in AWR
```

### **SQL Patches**:

-- create sql patch.sql - prompts for a hint and creates a SQL patch on a statement

#### Baselines:

-- create\_baseline.sql - creates a baseline on a statement in the shared pool -- create baseline awr.sql - creates a baseline on a statement in AWR

\* Note: these scripts are not included in zip - see Controlling Execution Plans zip on my blog

### Miscellaneous

-- os\_pid.sql - find os pid from sid, or sid from os pid
-- sql\_hints.sql - see the outline hints for a SQL statement
-- gps.sql - add gather\_plan\_statistics hint to a SQL statement via Profile
-- we.sql - show wait events for a SQL\_ID or SQL\_ID's that have waited for some event
-- parm.sql - show values of regular and hidden parameters
-- parm\_mods.sql - show parameters that have changed and when
-- mismatch.sql - shows why new child created using V\$SHARED CURSOR

### Others

```
Snapper - Tanel Poder - real time collection
eDB360 - Carlos Sierra - offline analysis
Gluent Advisor - heat map and workload characterization
```

## Scripts in Zip

```
as.sql
awr_plan_change.sql
awr plan stats.sql
build_bind_vars.sql
build_bind_vars2.sql
build_bind_vars_awr.sql
col_stats.sql
create_display_raw.sql
dbtime.sql
diff_table_stats.sql
dplan.sql
dplan_allstats.sql
dplan_awr.sql
find_sql.sql
find_sql_awr.sql
```

flush\_sql.sql flush\_sql10p.sql gps.sql mismatch.sql os\_pid.sql parm\_mods.sql parms.sql monitor\_sql.sql rsm.sql rsm\_html.sql sql\_hints.sql ss.sh table\_stats.sql table\_stats2.sql unstable\_plans.sql we.sql whats\_changed.sql

Note: Many of these scripts are discussed in detail on my blog.

### Questions / Contact InformationQuestions / Contact Information

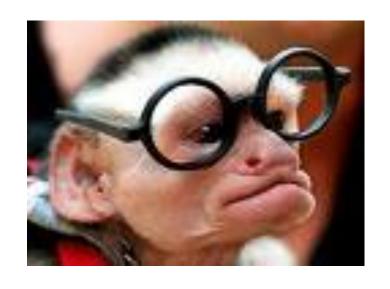

Questions?

Contact Information : Kerry Osborne

kerry.osborne@accenture.com kerryosborne.oracle-guy.com